## Fectar Studiosse sisselogimine

MaFEA - Making Future Education Accessible PR2 - Guiding successful adoption

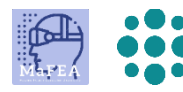

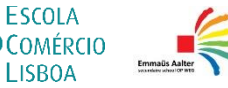

**LISROA** 

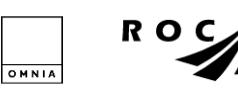

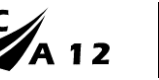

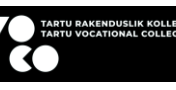

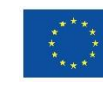

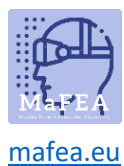

## Fectar Studiosse sisselogimine

- 1. Liikuge jaotisse [fectar.com.](https://fectar.com/)
- 2. Klõpsake nuppu Logi sisse -nuppu.

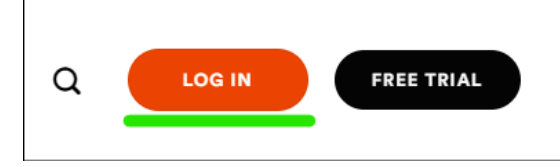

a. 3. Sisestage oma Fectari konto e-posti aadress ja parool, seejärel klõpsake nuppu Logi sisse -.

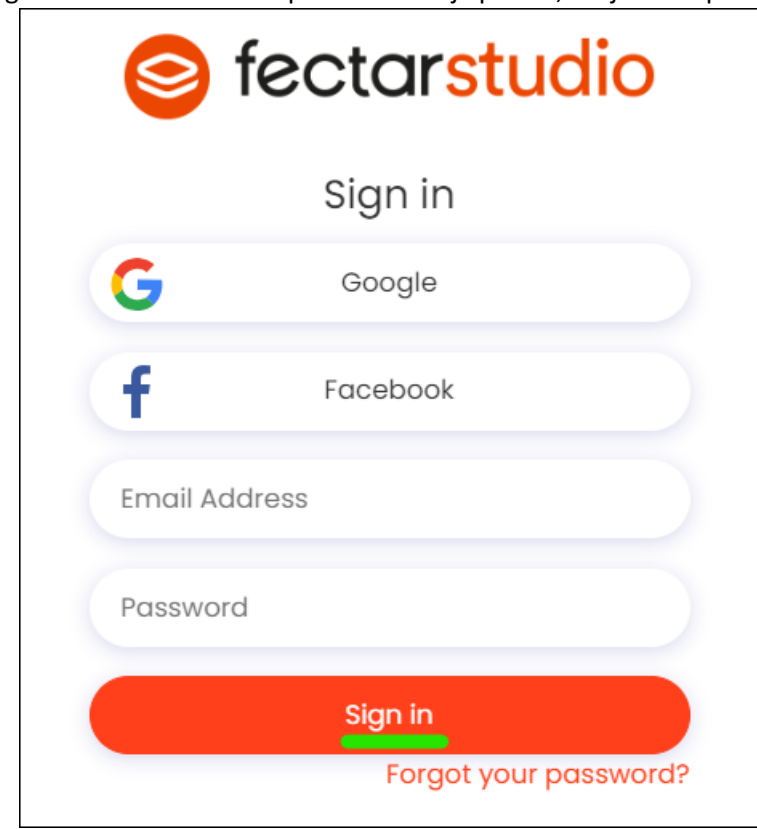

Teid suunatakse Fectari stuudiosse.

a.